# STEP UP EasyScore イージースコア

【シーン別 操作解説編】

2021.1.31

## 本書の位置づけ

本書は、EasyScoreの基本的な入力、及び、数試合の入力経験がある方を対象に、試合 中に発生するシーン、プレーに対してどの項目を選択するべきか示したガイダンス書と なっています。EasyScore内での判定項目の選択は「野球規則第9章:公式記録員」を根 拠に編集しておりますので、野球規則第9章は目を通していただきたく思います。 また EasyScoreの基本的な操作方法はOmyuTech社提供の「EasyScore操作マニュアル」を ご覧ください。

## シーン別の入力ガイダンス(目次)

○ 盗塁、ワイルドピッチ、パスボール ・ダブルスチール失敗 ・ワイルドピッチと悪送球の混合 ○ ダブルプレー(併殺) ・ダブルプレー(併殺) ・リバースフォースダブルプレー(併殺) ・ダブルプレー崩れで打者走者が二塁に進む ○ 犠牲フライ ○ 犠牲バント ○ 打点が認められる得点 /打点が認められない得点 ○ 振り逃げ ○ 投球なしで処置されるプレー ○ アピールプレー ○ 打順間違いが発生したら 2 ○入力に際して (手戻りが起きなための心得) ○入力順序(主な画面)

入力に際して (手戻りが起きないための心得)

#### **①視野を広げて、プレーを見よう**

・どんな打球だったか?(強い/弱い/難しい/簡単 、タイミングは?)

#### **②プレーが落ち着く迄は、プレーを記憶することに徹しよう**

・審判のジャッジをよく見よう(ストライク/ボール/アウト/セーフ/フェア/ファウル)

・打球を捕球した野手を記憶しておこう / 送球に関わった野手を記憶しておこう

#### **③プレーが落ち着いてから、入力を始めよう**

・タッチアップはアピールの有無を確認してから入力を始めよう

#### **④走者の状況を確認してから、最後の「登録」ボタンを押そう**

・登録ミス多数! 一度、顔を上げて塁上の走者の位置を確認しよう。

# 入力に際して (手戻りが起きないための心得)

#### **⑤選手交代や守備変更は、 (1)発生時に、 (2)一度に全て、 登録してください**

※データ不整合エラー(「すでに登録されています」等)を発生させないための心得です

※発生時ではなく後で登録する場合の注意点(データ不整合エラーの防ぎ方)

(1)登録は交代/変更が発生した回の次の回に行くまでに登録し終わる

- (2)交代/変更の発生順に登録してください。
- (3)登録を始めたら、一度に全て登録し終わる。
- ※データ不整合エラーが起きてしまったら、エラーが発生した「回」の選手変更/守備変更の登録を 全て削除して再度登録してみてください。 それでもデータ不整合エラーが無くならない場合は、 該当の「試合」の選手変更/守備変更の登録を全て削除して再度登録してみてください。

入力に際して(どうしても入力が間に合わない場合)

**①投球数をカウントしてください**

**②打者への投球結果、打撃結果のメモを取ってください**

## 入力順序(主な画面)

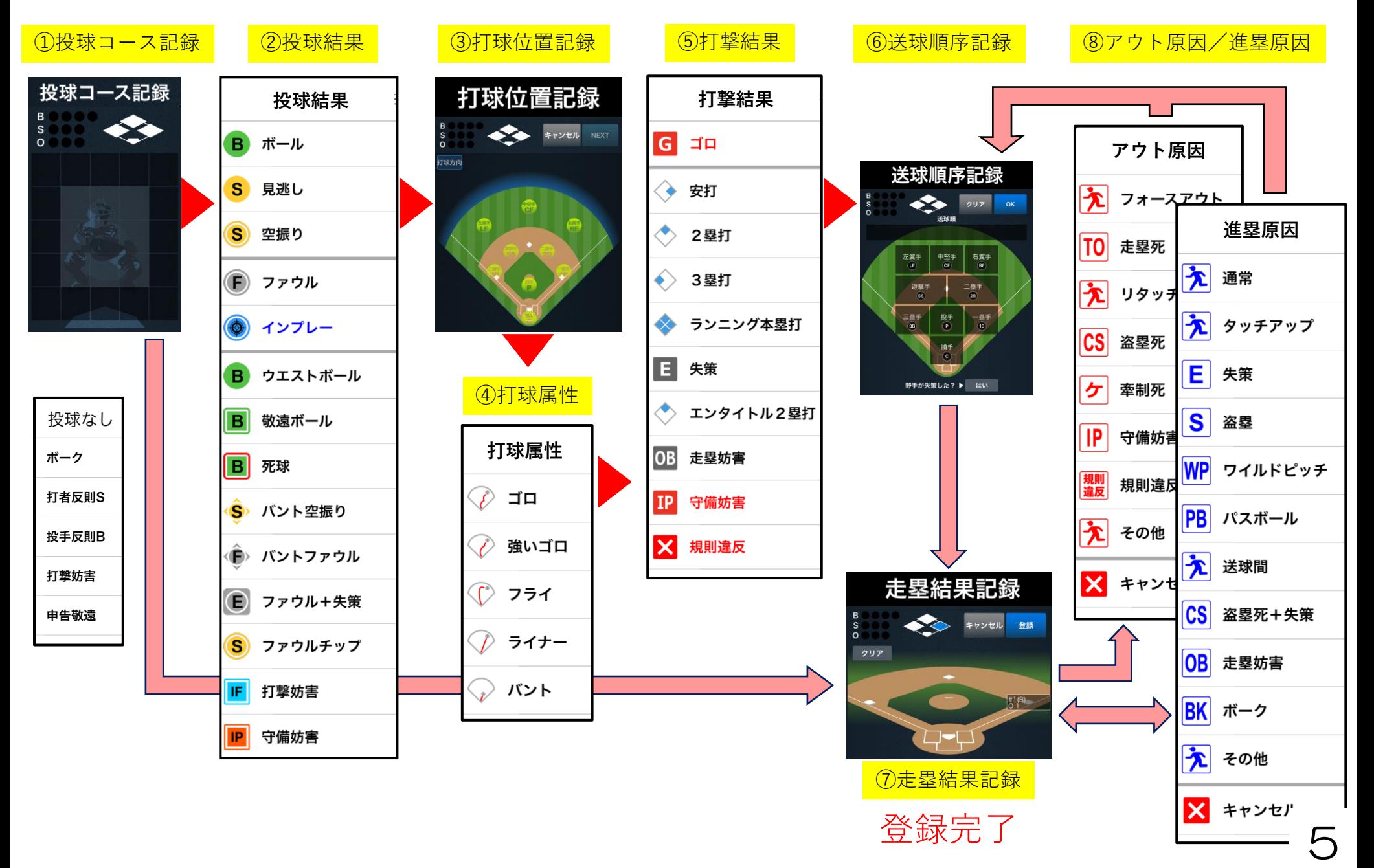

盗塁、ワイルドピッチ、パスボール

盗塁、ワイルドピッチ又はパスボールが発生した時に予想される走塁プレーに対する記録項目

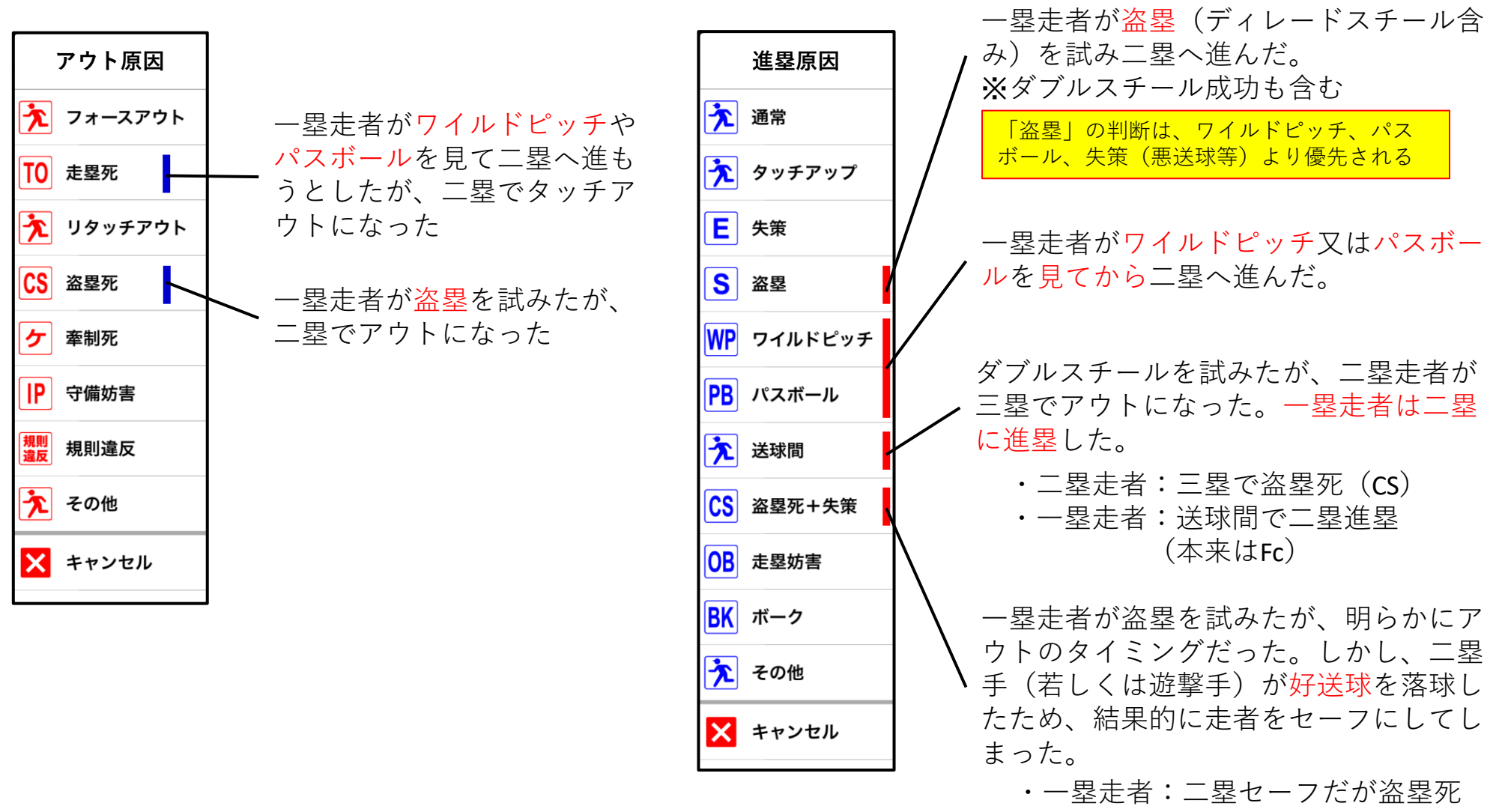

・野手:好送球を落球した野手に失策 6

ダブルスチール失敗 さいしゃ きゅうしょう きょうしょう

①打撃:投球は見逃しストライク(ダブルスチールを試みる) ②捕手から三塁手へ送球し、三塁で二塁走者にタッグした(アウト) ③一塁走者はその間に二塁に進塁した(セーフ)

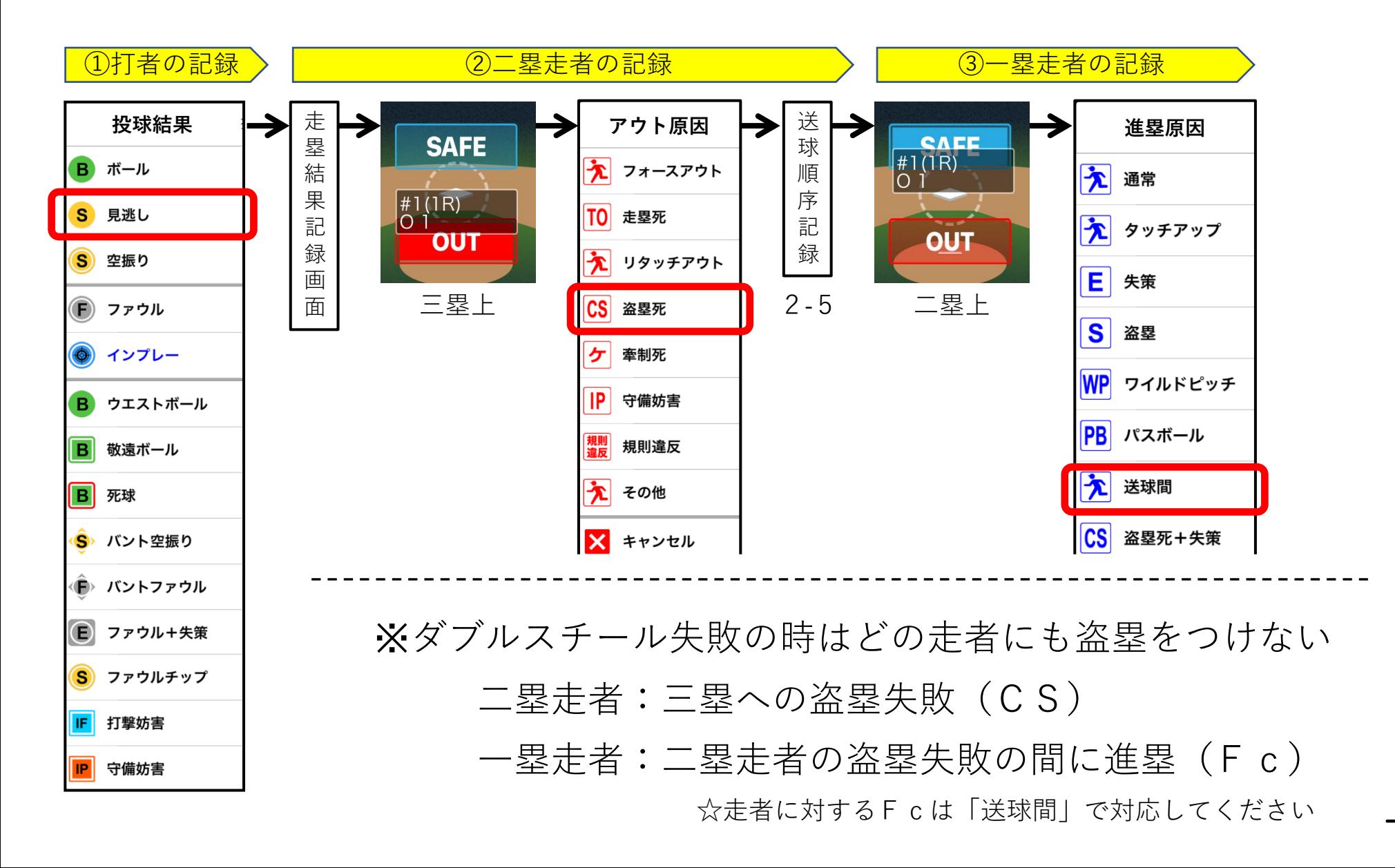

#### ワイルドピッチと悪送球の混合 まる

①投球はワンバウンドのボール。 ②捕手が弾いたのを見て、二塁走者が三塁を狙って走塁した ③捕手は三塁に送球したが悪送球となり、走者は三塁セーフとなった ④捕手の悪送球を見て、三塁走者がホームインした

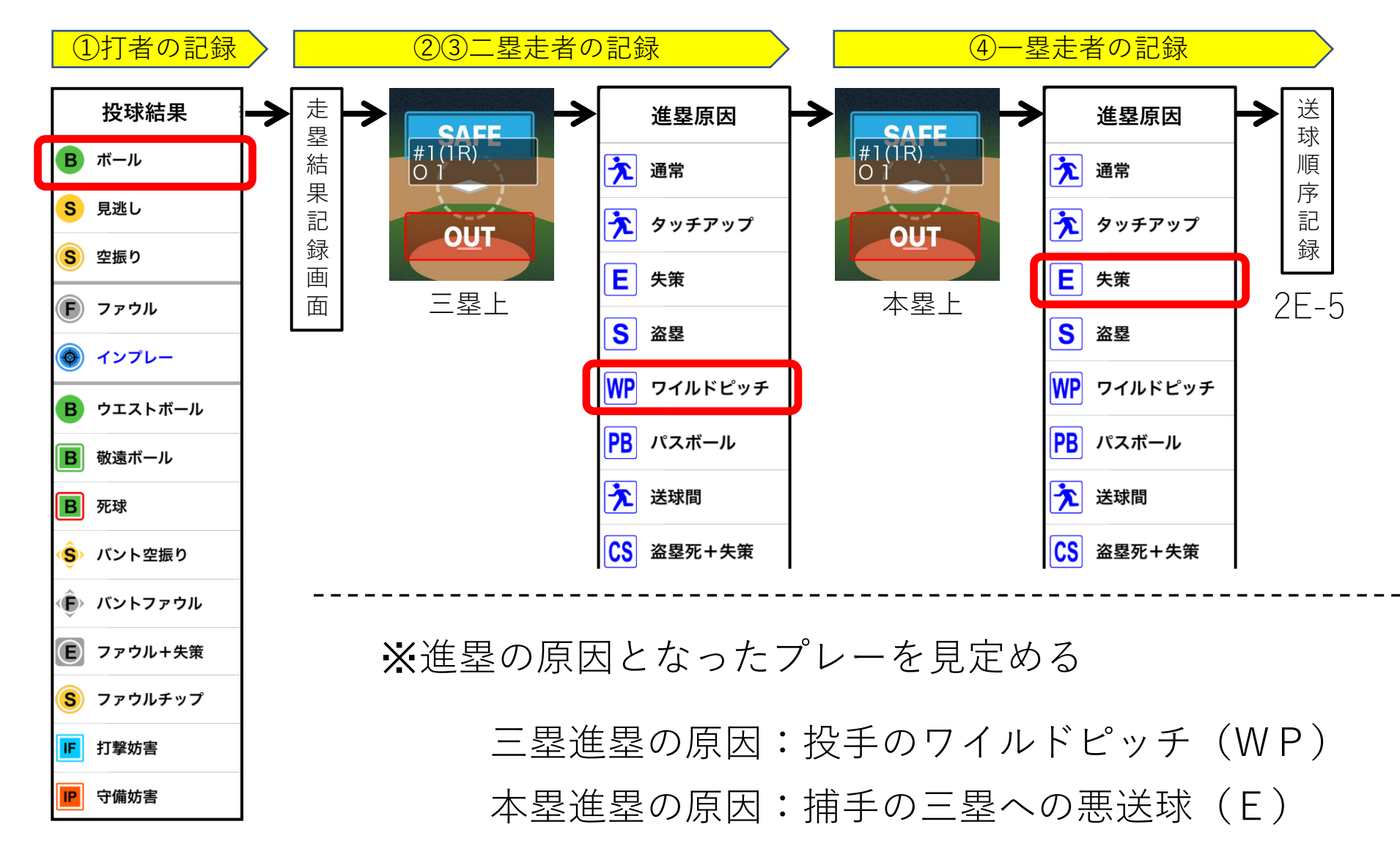

ダブルプレー(併殺)

ダブルプレー(併殺)の状況で予想されるプレーに対する記録項目

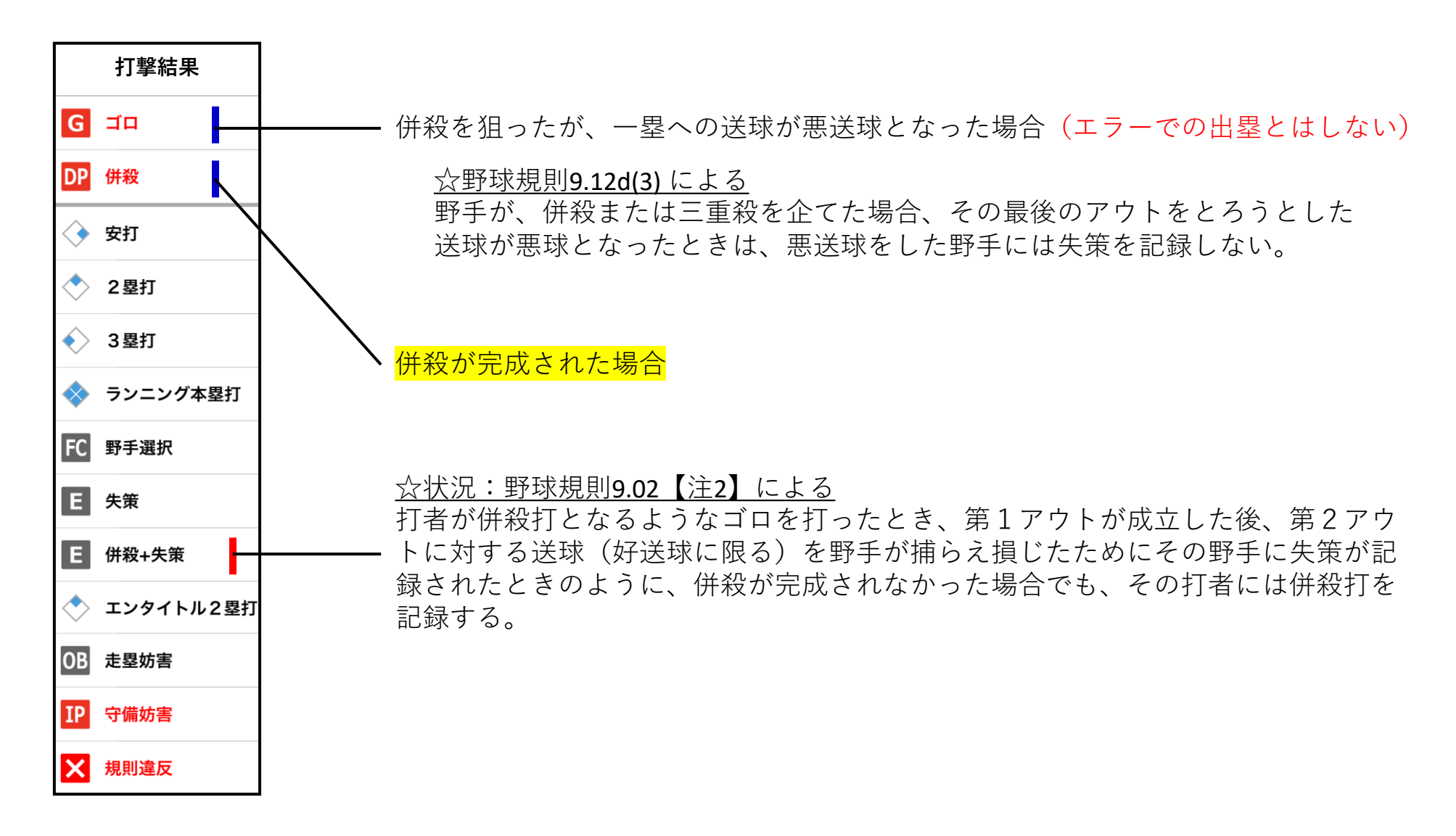

ダブルプレー(併殺) きゅうしゃ きょうしょう

①打撃:ショートゴロ ②遊撃手が取って二塁手に送り、二塁を踏み(1アウト) ③一塁手に送り、一塁を踏み(2アウト)

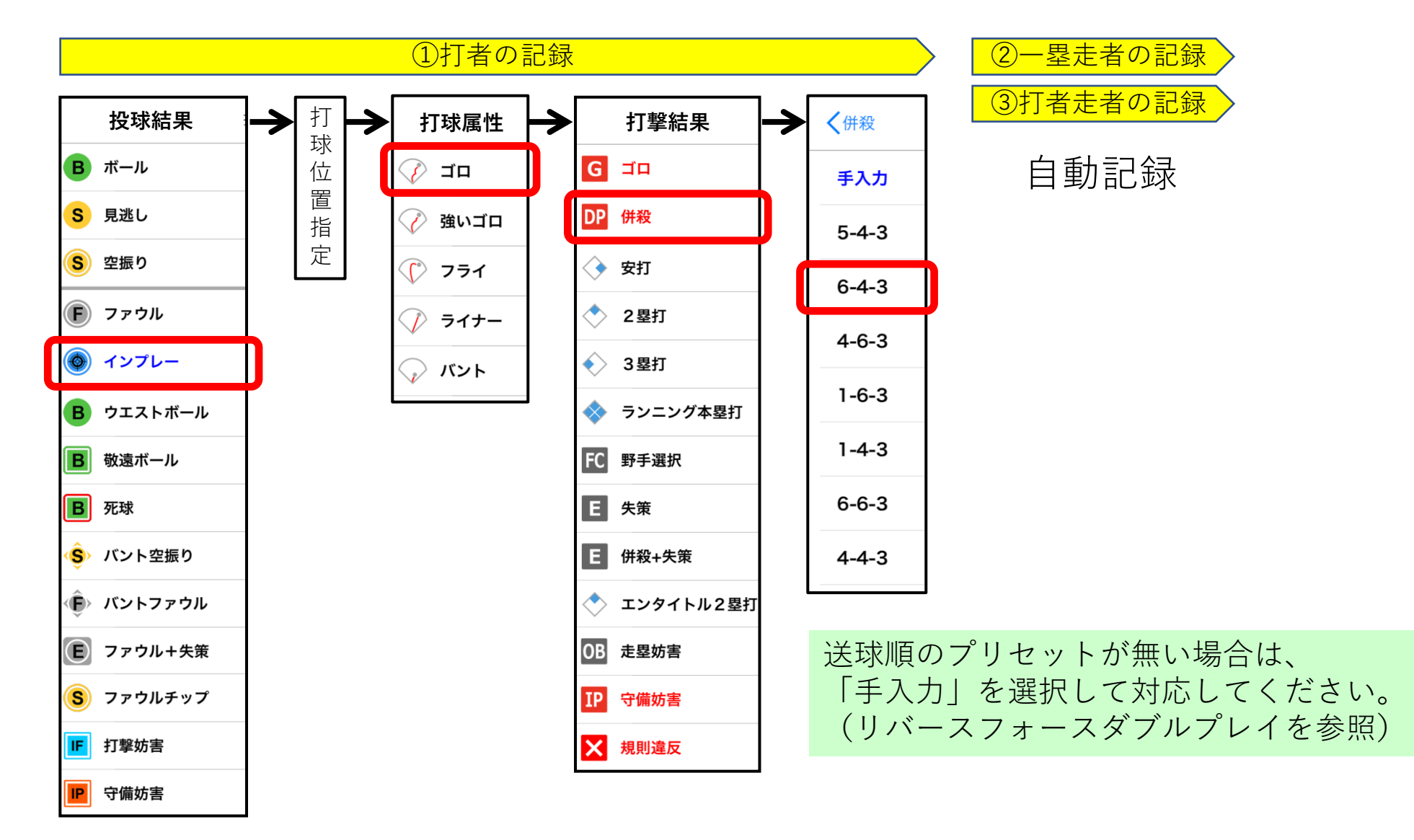

10

リバースフォースダブルプレー (併殺) ま者一塁。

①打撃:ファーストゴロ、 -塁手が取って一塁を踏み(1アウト)、 ③二塁に送球し遊撃手が一塁走者にタッグした(2アウト)

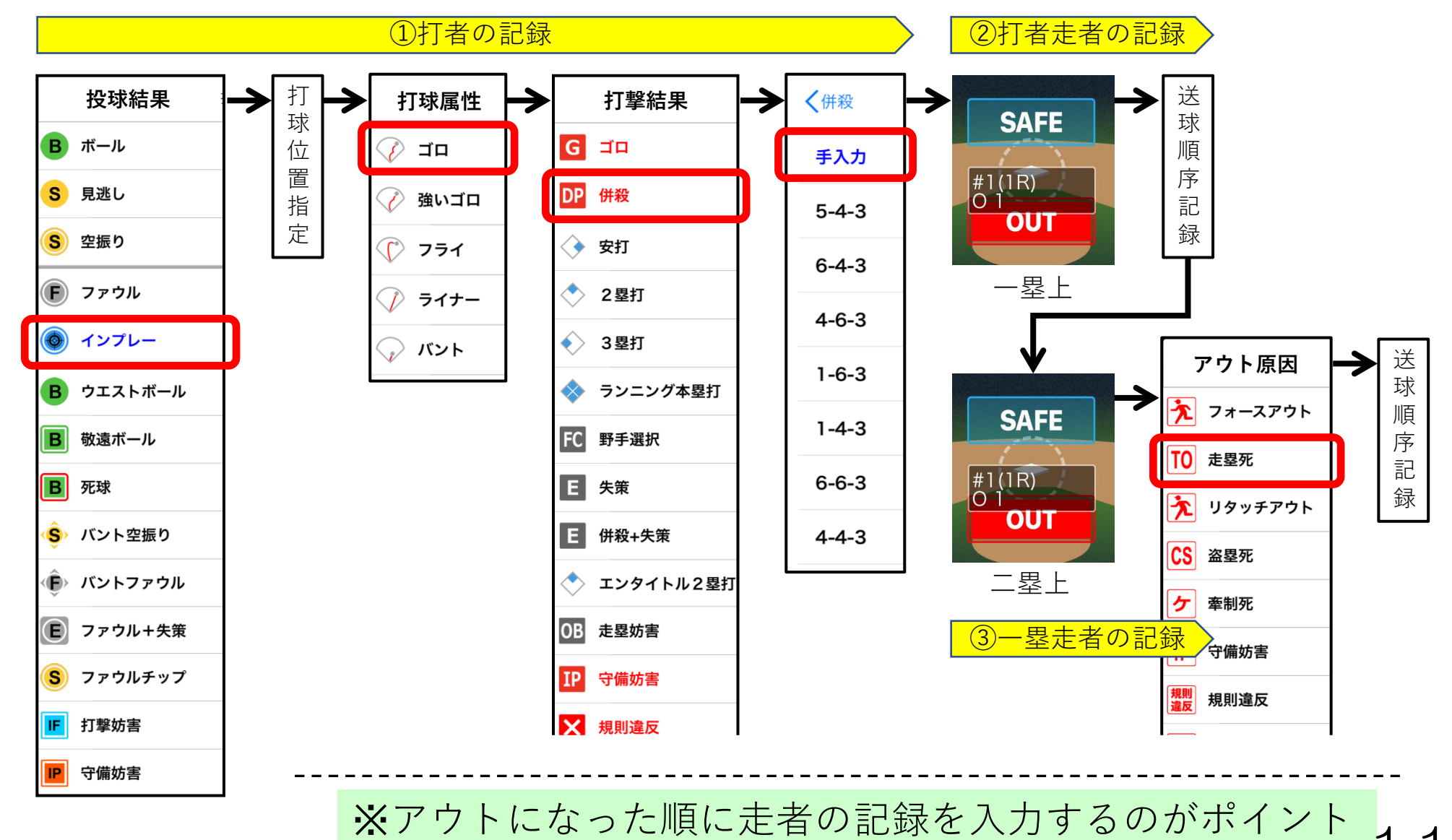

#### ダブルプレー崩れで打者走者が二塁に進む ま者ー塁 ①打撃:ショートゴロ

②遊撃手が取って二塁手に送球し二塁を踏む(1アウト) ③一塁に送球したが悪送球になり打者走者は一塁セーフ ④打者走者は悪送球を見て、二塁に進んだ

 $\overline{\phantom{a}}$ 

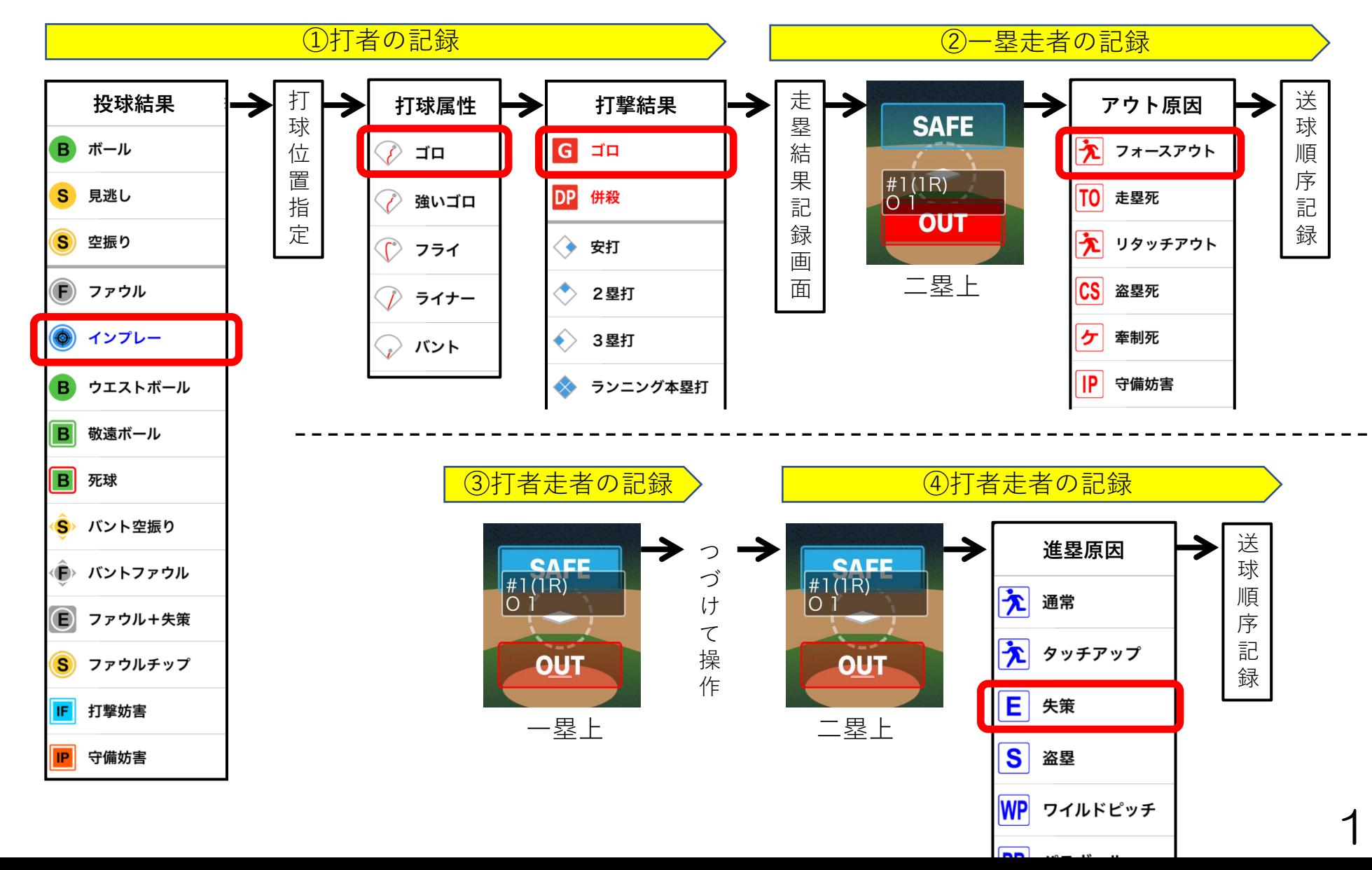

犠牲フライ

犠牲フライの状況で予想されるプレーに対する記録項目

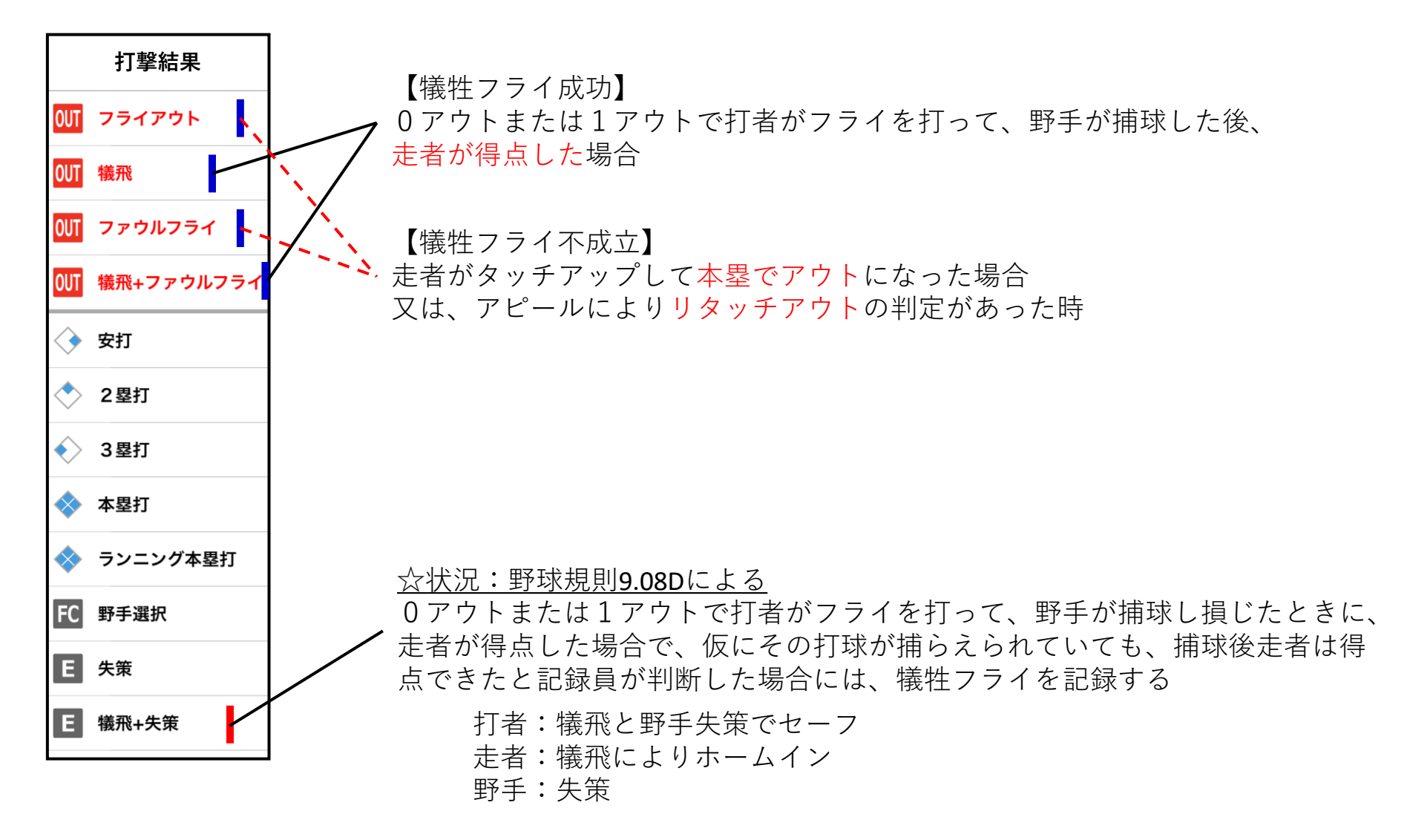

犠牲バント

犠牲バントの状況で予想されるプレーに対する記録項目

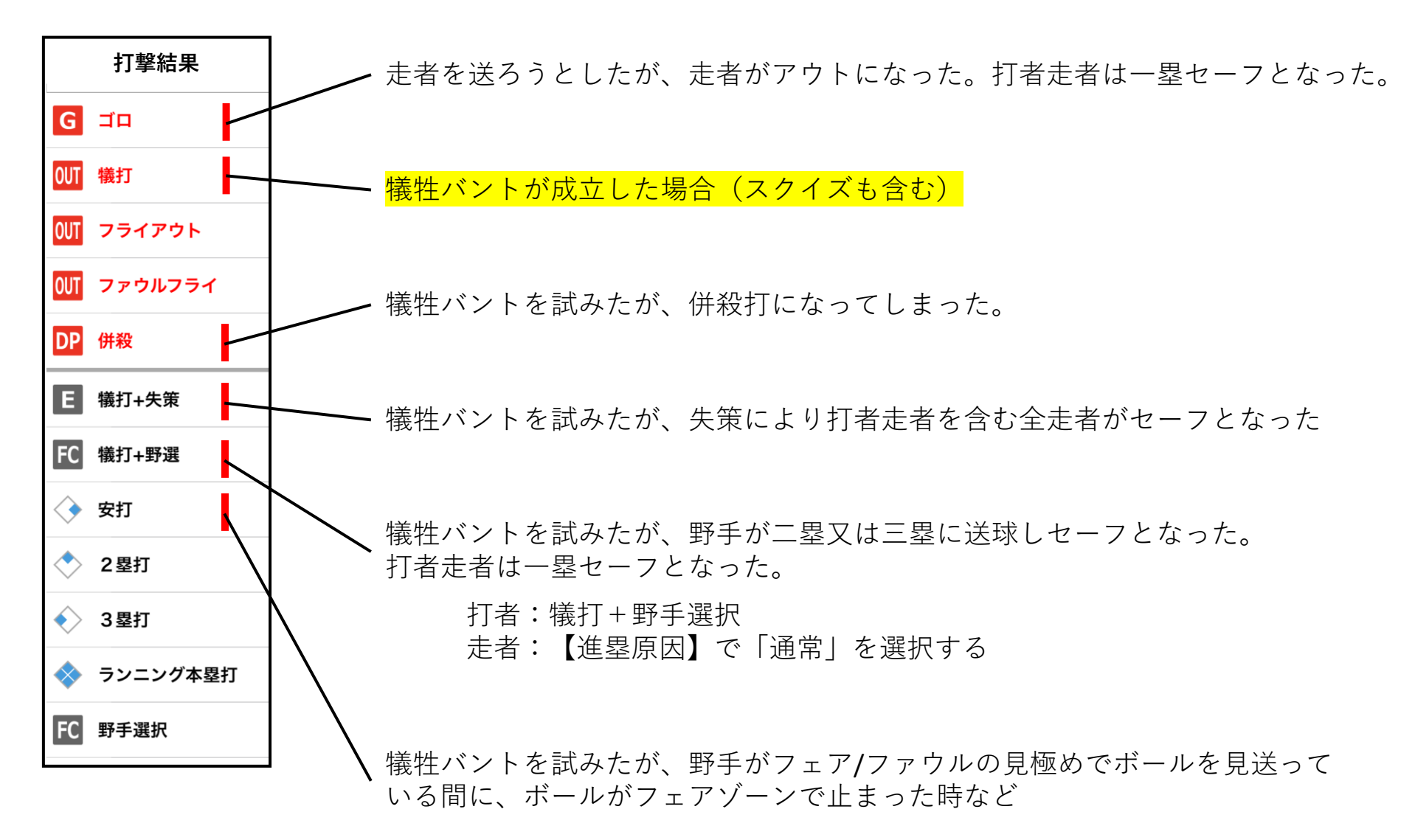

打点が認められる得点/打点が認められない得点 ホームインした走者の走塁原因を特定します

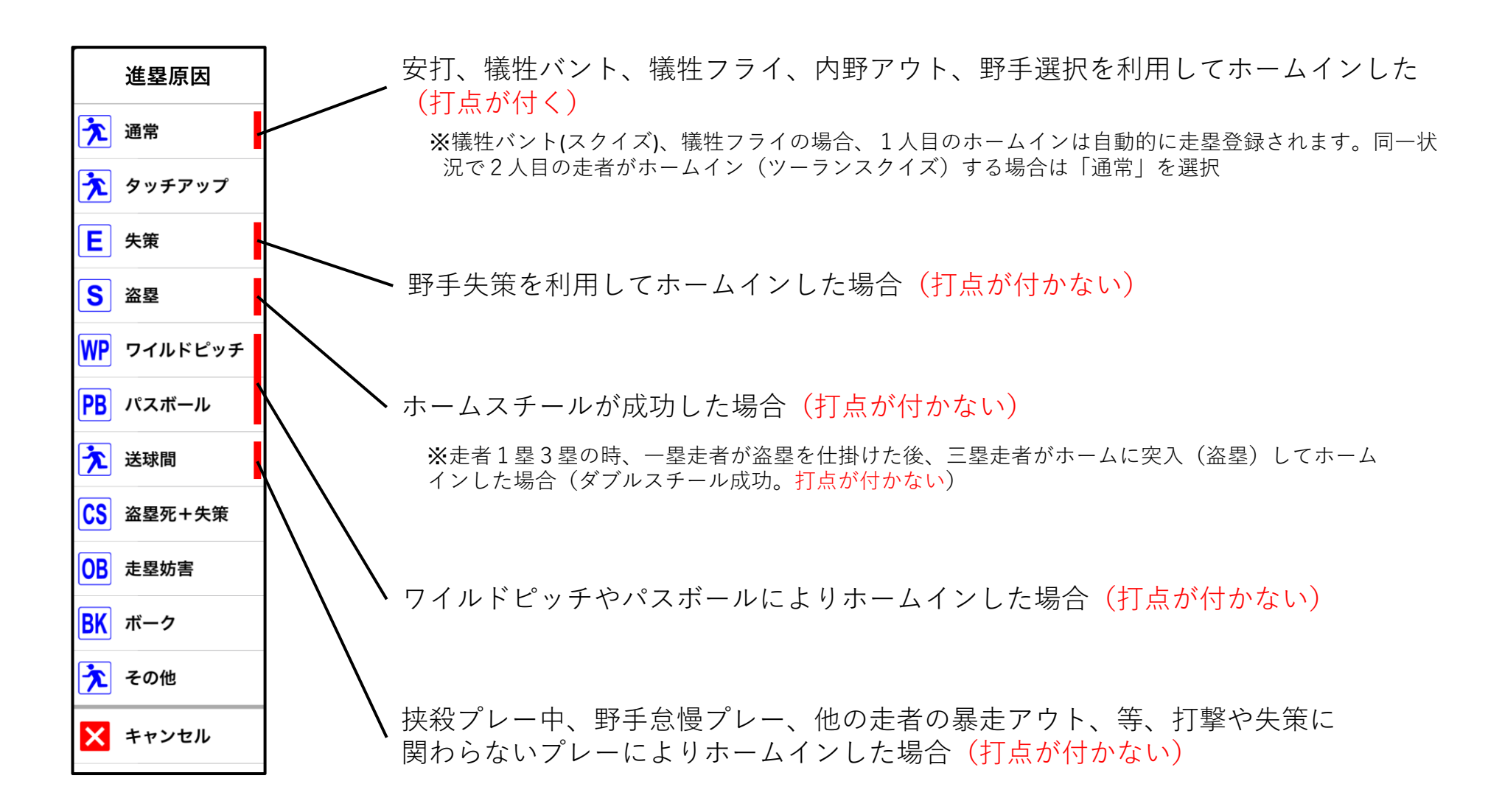

振り逃げ

振り逃げの状況で予想されるプレーに対する記録項目

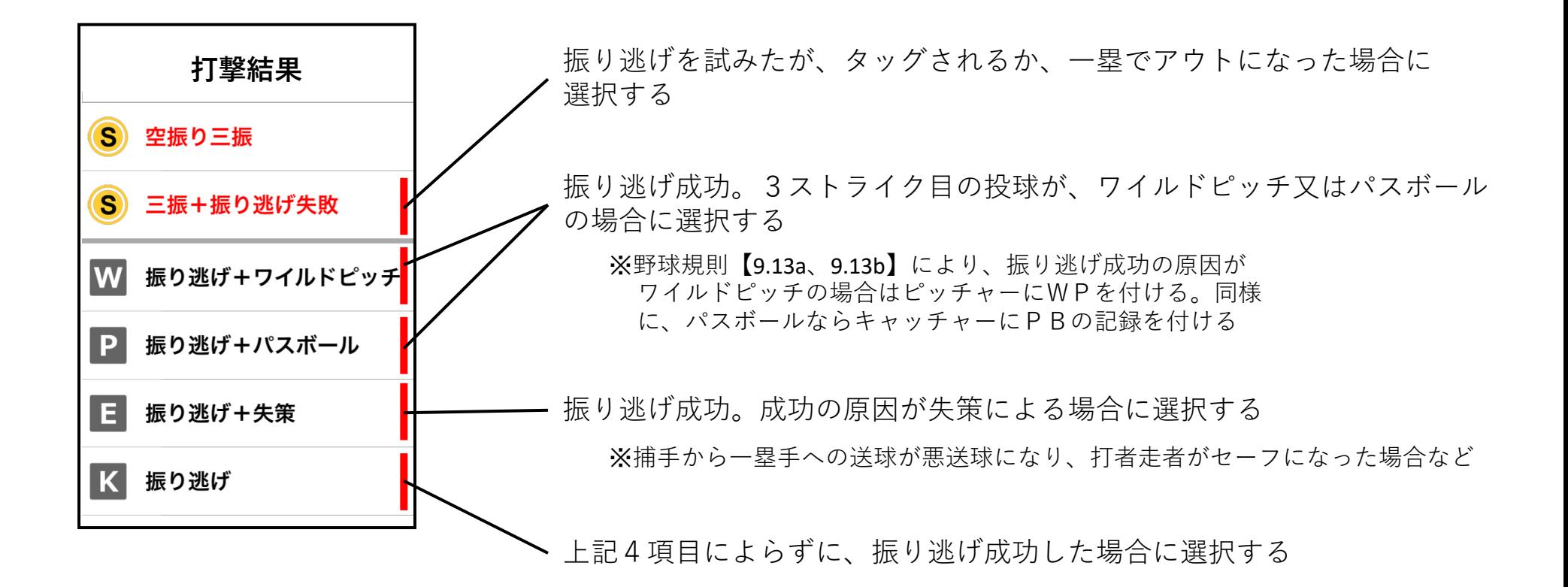

投球なしで処置されるプレー

振り逃げの状況で予想されるプレーに対する記録項目

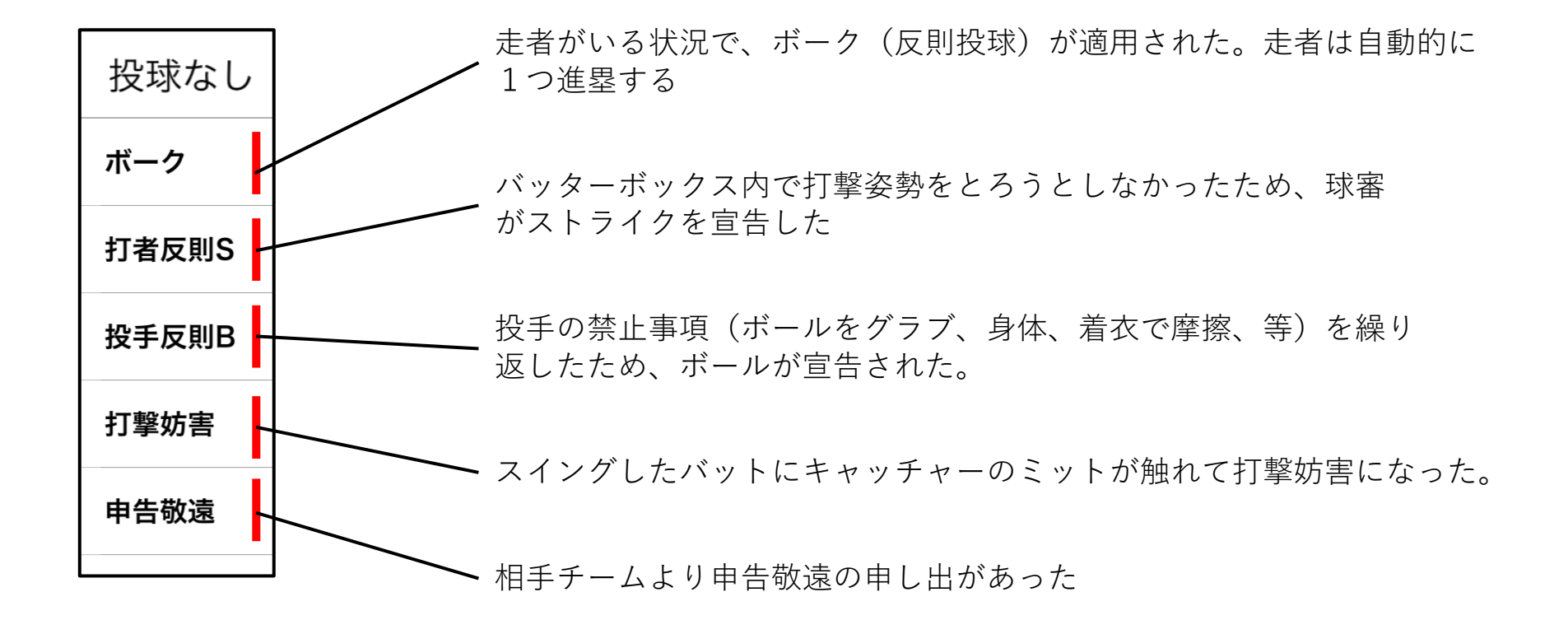

アピールプレー

アピール(ベース空過、リタッチミス、打順間違い、他)による記録項目

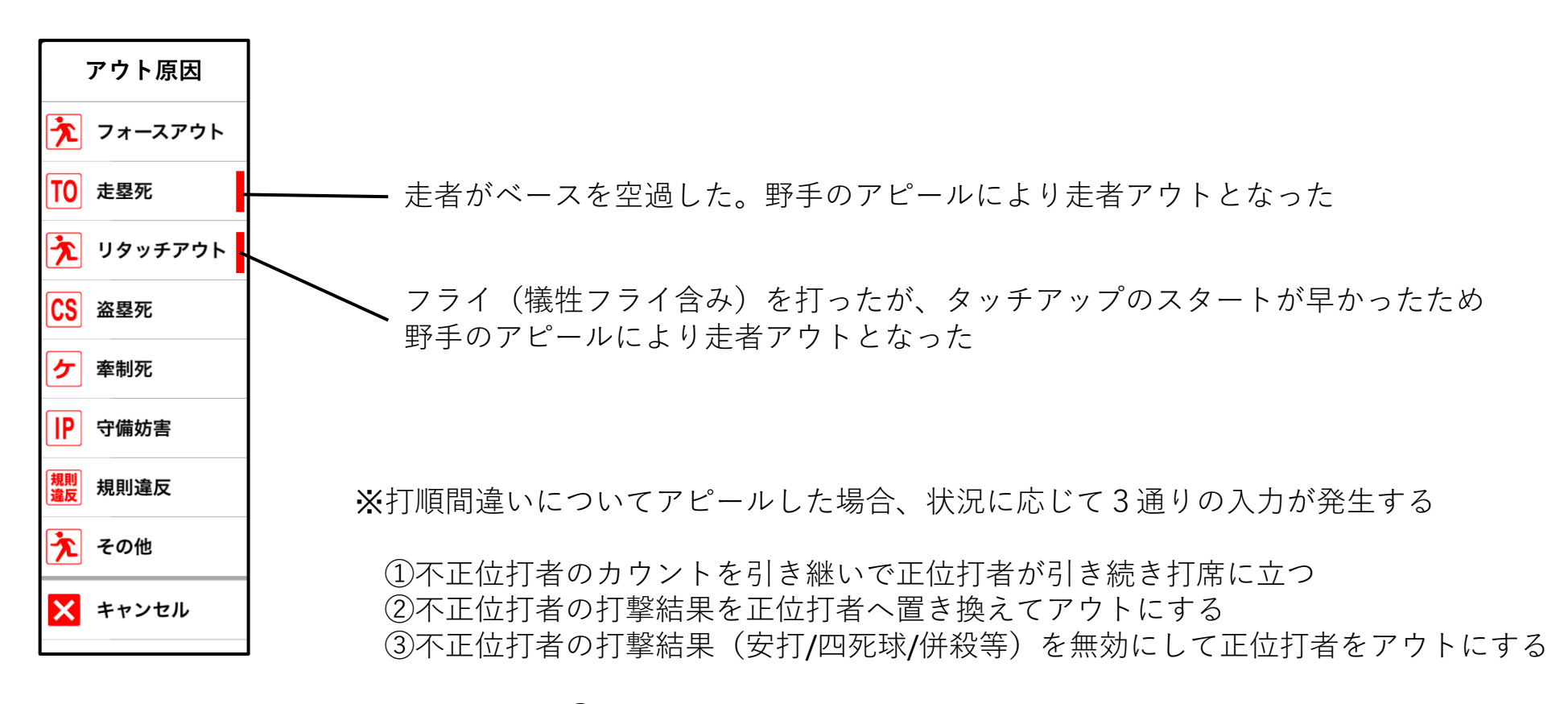

EasyScoreでは、③については別途記録し公式記録員/球場役員と記録について協議する

## アピールプレー(打順間違いが発生したら)

#### **① EasyScore の入力を保留し、不正位打者の記録を紙にメモする**

- ・投球記録:ストライク/ボール/ファール
- ・走塁記録:盗塁及び盗塁死、WP、PB、牽制球アウト、等

 $\pm$ 

- ・打撃記録:安打、アウト、犠打、犠飛、等
- **② 「攻撃側/守備側のアピール有無」「アピールの時機」「不正位打者の 打撃結果」に応じて、 EasyScoreに不正位打者の記録を正位打者/不正 位打者の記録として入力する**

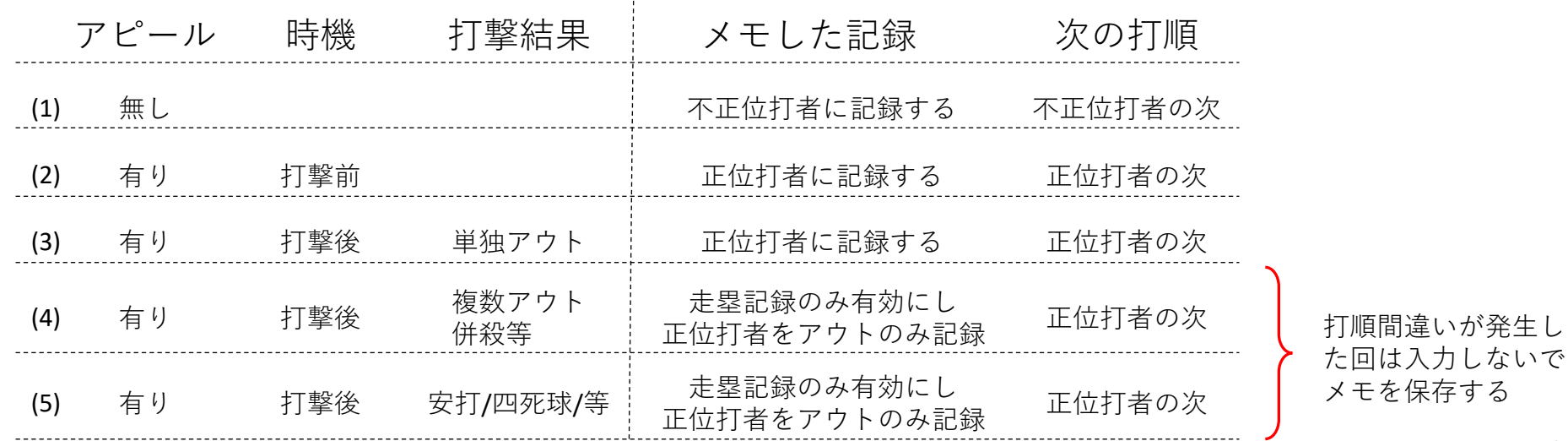

#### 打順間違い時の対応(一球履歴機能を使って、打者を飛ばして対応)

#### 例1:2番の打順で3番が打席に入った(アピール無しで試合が続行した。前ページ表の(1)の例)

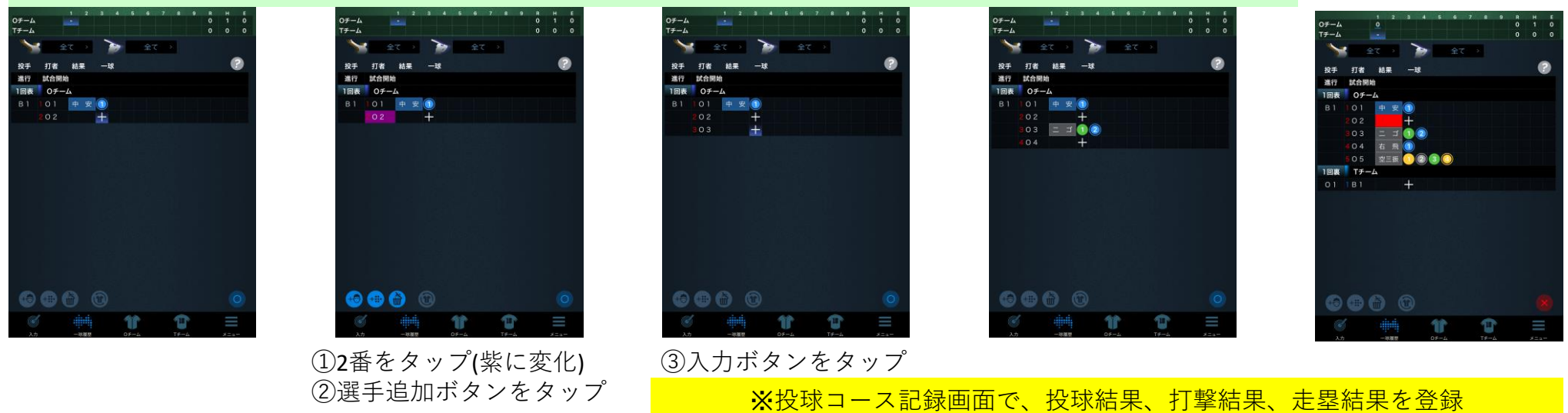

例2:2番の打順で3番が打席に入った(3番打者が出塁した後、アピールが有った。前ページ表の(4)(5)の例)

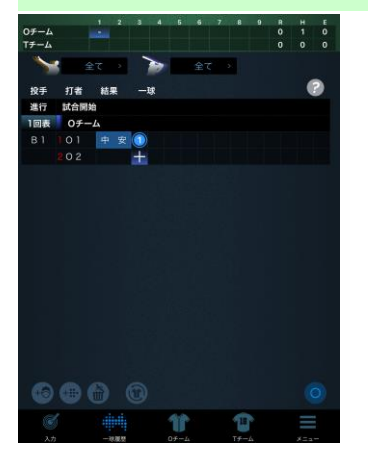

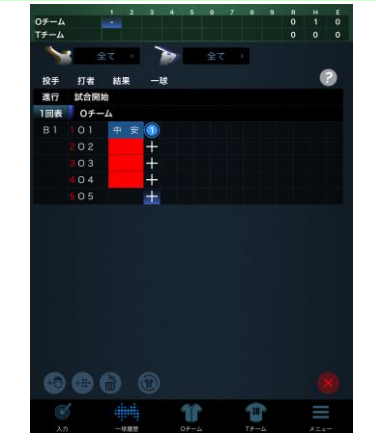

①2番をタップ(紫に変化) ②選手追加ボタンをタップ ③以下、打者分を追加 ④メニューボタンをタップ

**ERING**  $-7 - 1$  $F \perp \vee \vee$ 日合報告 カモード終了 FDO

⑤チェンジをタップ ※得点が入ったら、

チェンジ+点数入力をタップして得点を記入

1回表 (球数:1) -> 裏<br>チェンジしますか。

9 @ @ @

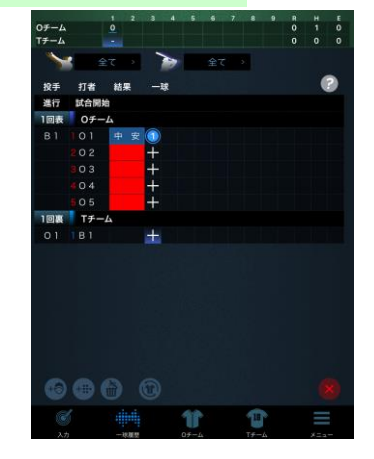

⑥入力ボタンをタップ